# Changing the Contents of Changing the Contents of Directories Directories

### Creation, Deletion, and Renaming of Files and Directories

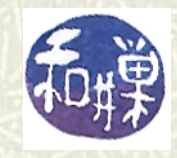

**Copyright 2006 Stewart Weiss 2009** 

## Changing what is in a directory

When you *create*, *rename* or *delete* a file, whether it is a regular file or a directory, you are really *changing the contents of its parent directory*. Give it a moment's thought. For example, if I change the name of a file named **data** in my home directory to **olddata**, the only change that takes place is this:

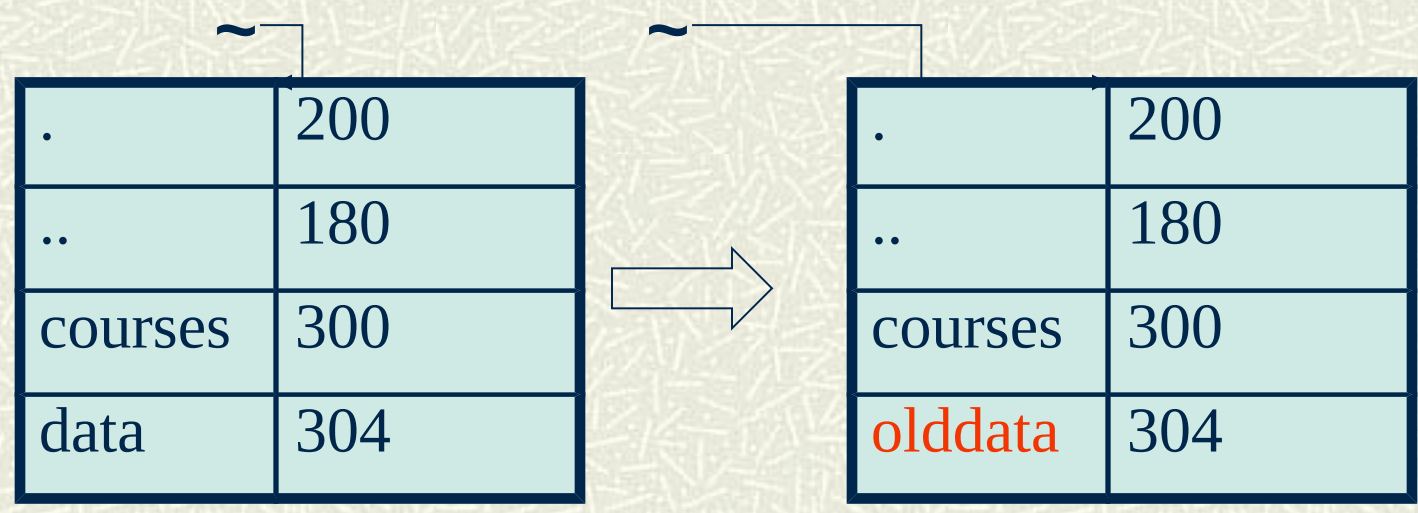

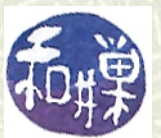

## Changes to directories

- $\uparrow$  The same is true if you create or delete a file. This either adds a new entry to a directory, or deletes an existing entry from a directory.
- This implies that *in order to create, delete, or rename a file of any kind, you need to have permission to modify the directory in which the changes are to be made*. I.e., you need *write permission* on that directory.
- $\uparrow$  The rest of this lesson is about the details of deletion, copying, and renaming of files and directories. You already know how to create files using **touch**.

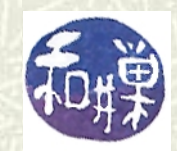

## Creating directories

- UNIX provides a single command to create a new directory: **mkdir**. **mkdir** (pronounced "make dir") has a list of names of directories to create:
	- **mkdir my\_newdir1 newdir2 newdir3** will create a 3 new directories named **my\_newdir**, **newdir2** and **newdir3**.
- $\blacksquare$  Directory names can have almost any character in them, including spaces and newlines, but it is best to avoid using any characters other than letters, digits, and punctuation marks.

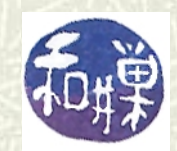

## More about **mkdir**

**If** If you type a name but the directory already exists, **mkdir** will not replace it. It will warn you instead.

**mkdir** can be given any pathname for an argument, either relative or absolute, and it will create the directory in the place you specify in the pathname. For example,

**mkdir /tmp/mydir ../food** will create the directory **mydir** in the **/tmp** directory and the directory **food** in the parent of the current working directory.

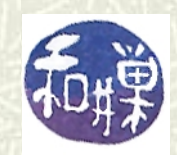

## Default permissions for directories

- $\uparrow$  The value of your **umask** determines the permissions of the directories that you create with **mkdir**. To see your **umask**, type the command  **umask -S**.
- **\$ umask -S**
- **u=rwx,g=rx,o=rx**
- **\$ mkdir testdir**
- **\$ ls -ld testdir**

**drwxr-xr-x 2 sweiss cs132 4096 Sep 7 21:15 testdir/**

 $\uparrow$  This confirms that **testdir** was created according to the umask.

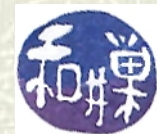

6 CSci 132 Practical UNIX with Perl

## Removing directories

The **rmdir** command removes *empty* directories. (**rmdir**  is pronounced "remove dir"). *You can only remove a directory if it is empty and if you have write permission on its parent directory.* **rmdir mydir**

removes **mydir** provided that it is empty, and that you have write permission on the current working directory. If a directory contains any entries other than **.** and **..**, **rmdir** will not succeed.

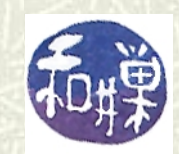

## Removing directories (2)

 $\blacksquare$  You can remove many empty directories with a single command:

**rmdir mydir class/stuff /tmp/tempdir** removes **mydir**, **class/stuff**, and **/tmp/tempdir**  provided that all are empty, and you have write permission on **.** and **class** and **/tmp**.

What about non-empty directories? How do we remove them?  $\sharp$  Soon you will see.

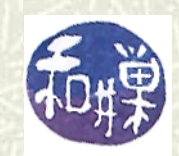

## Removing files with **rm**

- **rum** is a very dangerous command in UNIX. Unlike Windows and Macintosh operating systems, UNIX does not use a trash bin concept (*although the GUI built on top of it does.*) So deleting a file is irreversible.
- $\uparrow$  Therefore, I always use **rm i** to remove files, which works just like **cp -i** and **mv -i**; the command prompts me and asks if I want to remove the file:

**\$ rm -i oldfile**

**rm: remove regular file 'oldfile'?** to which I can reply '**y**' or '**n**'.

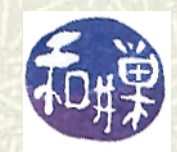

## Using **rm**

- **The rules for using rm** are simple. You supply it one or more regular file names on the command line, and it removes all of them, if you have permission to remove them.
- $\blacktriangleright$  You need write permission on the parent directory to remove a file.

### **rm file1 file2 file3 … fileN** removes **file1**, **file2**, up to **fileN**.

**■ Even though you cannot recover the removed file, forensic** techniques can be used to recover its data.

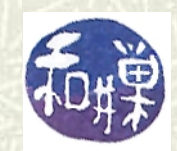

## Using **rm** to remove directories

**There is a recursive option to rm** that will allow you to use it to remove *non-empty* directories: the directory to be removed does not have to be empty, which is the requirement of **rmdir**.

**rm -r mydir**

will remove all files recursively from **mydir**, and then remove **mydir**.

 $\sharp$  This is, of course, dangerous. If you use **rm** - **ir** then it will ask you before removing each file, (which might take a long time.)

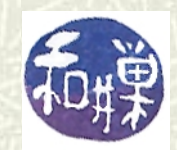

## Copying files and directories: **cp**

 $\uparrow$  In UNIX, files and directories can be copied easily using the **cp** command (**cp** for copy). It has two different forms. The first is:

#### **cp source source\_copy**

- in which **source** is an existing file and **source\_copy** is the name you wish to give to the new copy of it. In this form, **cp** has just two arguments.
- **source\_copy** will have the same size and permissions as **source**, but the time-stamps and ownership will change.

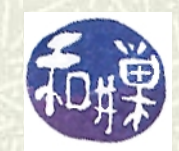

## Preserving attributes with **cp**

**If** If you want to preserve the ownership of the file as well as the times of last modification, last access, and so on, use the **-p** option to **cp** :

**cp -p source source\_copy** which will make **source\_copy** and preserve ownership and timestamps and permissions.

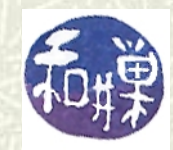

# One danger of **cp**

Suppose you already have a file named **source\_copy** when you type

#### **cp source source\_copy**

**The cp** command will silently replace your old file with a copy of **source**, and you cannot get it back. It's gone. It is safer to type

#### **cp -i source source\_copy**

which will ask you first if you want to replace source\_copy: **cp: overwrite 'source\_copy'?** to which you can type '**y**' or '**n**'.

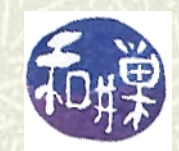

# Copying multiple files into a directory

### Another form of **cp** is **cp file1 file2 file3 … fileN destdir**  which, if the first N arguments are regular files (not directories, and the last is an *existing directory*, will make copies of **file1**, **file2**, … **fileN** and put those copies into **destdir** .

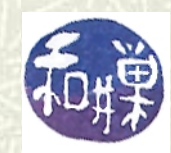

# Copying all files into a directory (1)

- **If** If you want to copy **all of the files** in one directory into another directory, you can do it in one of two ways.
- **Example Suppose olddir** is the directory whose files you want to copy, and that **destdir** is an *existing* directory into which you want to place the copies. This will do it:

#### **cp olddir/\* destdir**

It will not copy hidden files though. If you want to copy the hidden files too, you need to type

**cp olddir/.?\* destdir** 

but you must wait for an explanation of why it works.

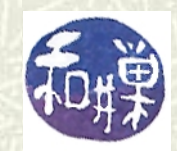

# Copying a directory tree to another recursively

The second method uses the **-r** option of **cp**. The **-r** option is the recursive option; it descends the directory tree, copying the entire tree of files rooted in the old directory into the new one.

### **cp -r olddir newdir**

- **If newdir** did not exist before then after, **newdir** is an exact copy of **olddir**, with everything in it.
- **If newdir** existed before, then the directory **newdir/olddir** will be created as a copy of **olddir**.

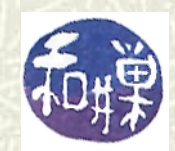

## Backing up your files

You should make backup copies of your files regularly. One easy way to do this is with the **cp** command. (There are better ways, but they take more time to learn.) Suppose that you have inserted some external medium into a spare USB port on your computer and it is named **/media/backups**. You can copy all files of a directory named **dir** to a directory with a suitable name on this drive, preserving all information, with the command

**cp -av dir /media/backups/dir.2014.09.20**

The **-a** option is the same as **-rp** in effect, and the **-v** means "verbose" -- you will see what **cp** is doing as it works.

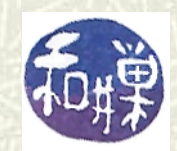

# Suggestions for using **cp**

**I** I usually give copies names with extensions: **cp file1 file1.copy**

or

### **cp file1 file1.bak**

**If** If you read the man page for **cp** you will find more complicated uses of the command.

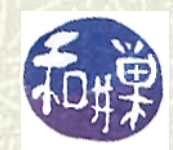

## Moving files using **mv**

- **The mv** command moves files. Moving files is like renaming them; the original name is removed and the file is created with a new name. **mv** has two different forms, which parallel the way **cp** is used.
- **If** In the first form, there are two arguments and both are regular file names:

#### **mv origfile newfile**

renames **origfile**, giving it the name **newfile** instead.

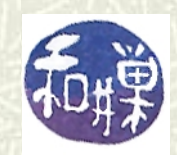

## Moving multiple files: Second form of **mv**

 $\uparrow$  **mv** can be used to move multiple files, using the same syntax as **cp**:

### **mv file1 file2 … fileN destdir**

moves each of files **file1**, **file2**, …, **fileN** to the directory **destdir**.

Unlike **cp**, the arguments to **mv** can be directories, in which case they and the files within them are moved together to the new location.

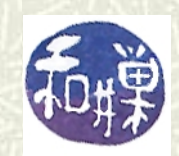

## Moving files to other places

 $\blacksquare$  You can use **mv** to move a single file to a different directory. *This is a special case of the second form, in which the last argument is a directory name*:

**mv hwk3 ~/cs132/homework** will move **hwk3** to the directory **~/cs132/homework**. If that directory already has a file named **hwk3**, it will be replaced silently. You could use the first form **mv hwk3 ~/cs132/homework/hwk3\_v2** to give it a new name in that directory instead.

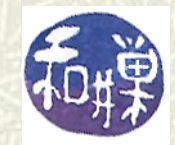

## Warning

**If** If you type

**mv olddir destdir** where **olddir** and **destdir** are existing directories, it means, "**mv** the directory **olddir** *into* the existing directory **destdir**." When **mv** finishes, **destdir** will contain **olddir**:

**\$ ls destdir olddir**

But if **destdir** did not exist before, it just means "rename **olddir** with the new name **destdir**."

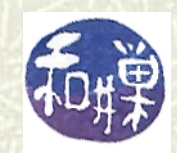

## Dangers of **mv**

Just like **cp**, **mv** will silently overwrite destination files if they exist already. **If dest** is a file that already exists, and you type **mv oldfile dest** then **dest** will be completely eradicated with no hope of retrieval. It is safer to use **mv** - **i**, to prompt you just in case an overwrite would happen. **\$ mv -i oldfile dest cp: overwrite 'dest'?**

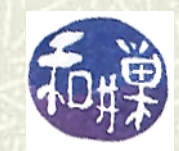

## Shell aliases

An *alias* is another name for a command. All shells let you create aliases. The reason to do this is either to make shorter versions of long commands, or to prevent you from making careless mistakes.  $\uparrow$  In **bash** you create an alias using the syntax

#### **alias name=***command*

with NO SPACE around the '**=**'. For example **alias m='more'**

makes **m** a shorthand for the **more** command.

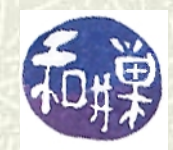

## More about aliases

 $\blacksquare$  If the command you want to alias has white space in it, then enclose it in single quotes:

**alias remove='rm -i'**

- makes **remove** a shorthand for **rm -i**. You can replace the **rm** command itself by making **rm** an alias for **rm -i alias rm='rm -i'**
- **This alias is a good one to have in your . bashrc** file. Take a look at the **. bashrc** file posted in the course home directory on **eniac** and see what aliases you have.

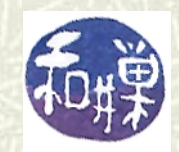

## Things to try

- $\blacksquare$  Try to create your own directory in the root directory.
- Look at the permissions of various directories. Go snooping.
- $\blacksquare$  Create a temporary scratch directory in your home directory and populate it with a bunch of files and directories. See how **mv** works inside this directory by exploring its options.
- Create some useful aliases for yourself.
- Change your **umask** and see what happens when you create directories and files.

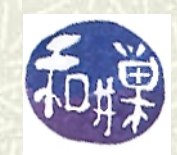